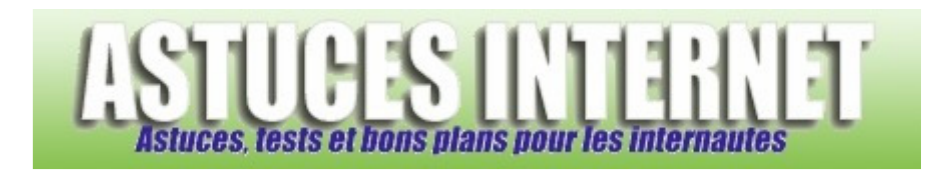

## Comment effacer les points de restauration obsolètes ?

*Demandé et répondu par Sebastien le 04-12-2008* 

**Windows XP** effectue régulièrement des points de restauration. En cas de problème, ces points de restauration permettent de remettre le système dans un état stable. Les points de restauration sont créés à intervalle régulier par le système, mais leur présence consomme de l'espace

disque.

Lorsque votre ordinateur **est stable**, il n'est pas nécessaire de conserver de multiples points de restauration. **Windows XP** dispose d'une option permettant de supprimer tous les points de restauration obsolètes et de ne conserver que le dernier.

Pour effectuer ce nettoyage, rendez-vous dans le *Poste de travail*, faites un clic droit sur le disque dur et sélectionnez *Propriétés*. Cliquez sur *Nettoyage de disque*.

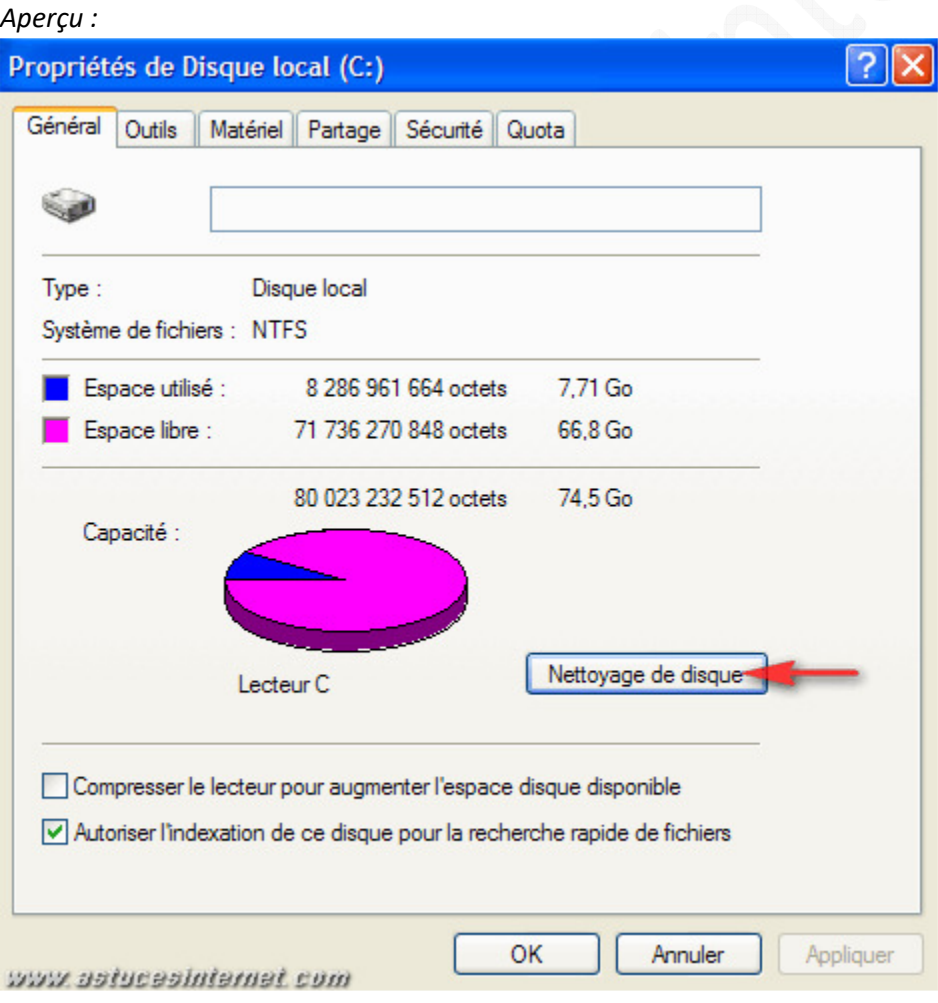

Placez-vous sur l'onglet *Autres options*. Dans la rubrique *Restauration du système*, cliquez sur *Nettoyer*.

*URL d'origine : https://www.astucesinternet.com/modules/smartfaq/faq.php?faqid=163* Page 1 sur 2

## *Aperçu :*

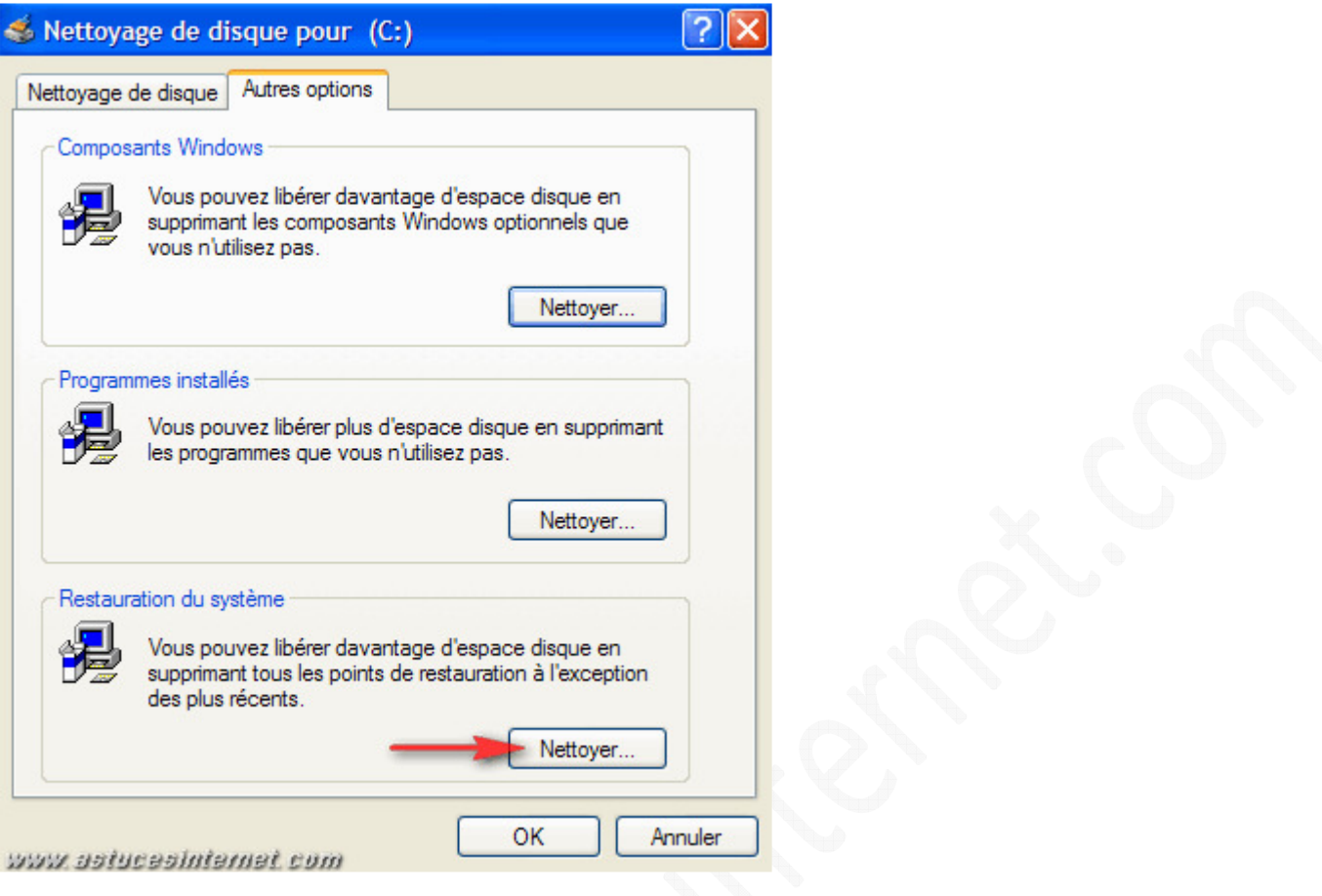

Windows XP va vous demander de confirmer la suppression de vos points de restauration. Cliquez sur *Oui*. **Tous les points de restauration de votre système seront supprimés à l'exception du dernier**.

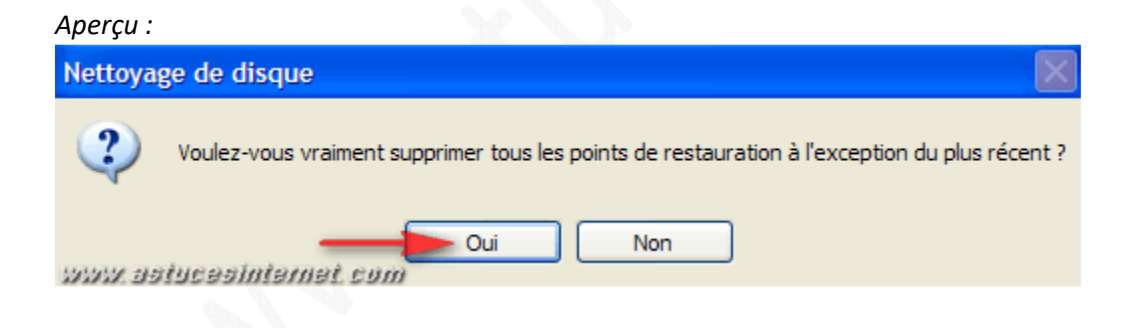

Pour obtenir davantage d'informations sur le sujet, nous vous invitons à consulter la page suivante : Comment utiliser la restauration système ?